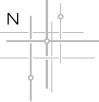

## NEWTON BLUETOOTH SETUP powered by MOTIONBLINDS

Once shades are installed, you are ready to set up the Newton Bluetooth control with your smartphone.

**Step 1:** Confirm the Bluetooth function on your smartphone is enabled (Bluetooth > On).

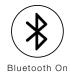

**Step 2:** Download the latest version of the Motionblinds Bluetooth app from the App Store (iOS) or Play Store (Android).

## NOTE

There are multiple Motionblinds apps, please download the correct one. No registration or account is required for this app.

**Step 3:** Open the Motionblinds Bluetooth app and press the + sign to add your window covering in the app. Select the style of shade, and then find your shade using the auto detect feature.

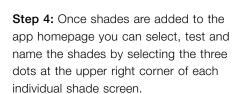

## **M** Motionblinds

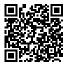

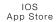

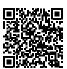

Android Google Play

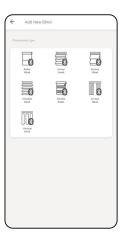

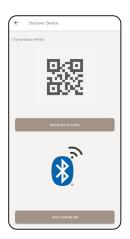

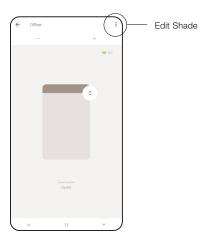